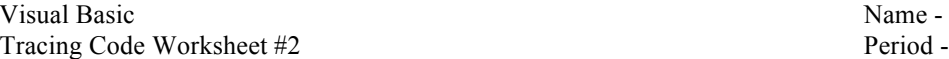

Trace the following code segments and show the output. If an error occurs, print "error". Be sure to follow the order of operations.

1. Const PRICE PER DONUT As Double = 0.50 numDonuts totalCost Const DISCOUNT As Double = 2.50 Dim numDonuts As Integer = 0 Dim totalCost As Double = 0 numDonuts = 5 totalCost = numDonuts \* PRICE\_PER\_DONUT - DISCOUNT  $lblTotalCost. Text = "$" + Str (totalCost)$ The output that shows up in the label named lblTotalCost.Text is: 2. **Assume that the value 10 is typed into the textbox named txtNumBooks** Const PRICE PER BOOK As Double = 8.00 numBooks totalCost Const SHIPPING As Double = 3.00 Dim numBooks As Integer = 0 Dim totalCost As Double = 0 numBooks = Val(txtNumBooks.Text) totalCost = numBooks \* PRICE\_PER\_BOOK + SHIPPING \* numBooks  $lblTotalCost. Text = "$" + Str (totalCost)$ The output that shows up in the label named lblTotalCost.Text is: 3. **Assume that the value 18 is typed into the textbox named txtQuizGrade** Const CURVE As Integer = 5 humPoints totalPoints Dim numPoints As Integer = 0 Dim totalPoints As Integer = 0 numPoints = Val(txtQuizGrade.Text) totalPoints = numPoints + CURVE lblTotalPoints.Text = Str(totalPoints) The output that shows up in the label named lblTotalPoints.Text is: 4. Dim appleSubtotal As Integer = 14 grandTotal Dim bananaSubtotal As Integer = 8 Dim cherrySubtotal As Integer = 6 Dim grandTotal As Double = 0 grandTotal = appleSubtotal + bananaSubtotal + cherrySubtotal / 2  $lblGrandTotal.Fext = "The total is " + Str(grandTotal)$ The output that shows up in the label named lblGrandTotal.Text is:

5. Const HIT DAMAGE As Integer = 10 playerHealth numHits Dim playerHealth As Integer = 25 Dim numHits As Integer = 3 playerHealth = playerHealth – numHits \* HIT\_DAMAGE  $lblHealth.**Text** = "health = " + Str(playerHealth)$ The output that shows up in the label named  $lblHealth.Text$  is: 6. **Assume that the value 2 is typed into the textbox named txtTweets** Const MAX CHARACTERS PER TWEET As Integer = 140 numTweets totalWords Const CHARACTERS PER WORD As Integer = 5 Dim numTweets As Integer =  $0$ Dim totalWords As Integer = 0 numTweets = Val(txtTweets.Text) totalWords = MAX\_CHARACTERS\_PER\_TWEET \* numTweets / CHARACTERS\_PER\_WORD lblNumWords.Text = "number of words = " + Str(totalWords) The output that shows up in the label named lblNumWords. Text is: 7. Redo Exercise #6 above assuming that the value 10 is typed into the textbox named txtTweets. numTweets totalWords The output that shows up in the label named lblNumWords.Text is: \_\_\_\_\_\_\_\_\_\_\_\_\_\_\_\_ 8. Const TOTAL POINTS POSSIBLE As Integer = 10 totalPoints numStudents average Dim student1Grade As Integer =  $6$ Dim student2Grade As Integer = 8 Dim student3Grade As Integer = 10 Dim totalPoints As Integer = 0 Dim numStudents As Integer = 3 Dim average As Double = 0 totalPoints = student1Grade + student2Grade + student3Grade average = totalPoints / numStudents / TOTAL\_POINTS\_POSSIBLE lblAverageScore.Text = Str(average) The output that shows up in the label named  $l$ blAverageScore.Text is: 9. Const INTEREST RATE As Double = 0.05 bankBalance numYears interestEarned Dim bankBalance As Double = 100 Dim numYears As Integer = 8 Dim interestEarned As Double = 0  $interestEarned = bankBalance * INTEREST RATE * num Years$  $lblInterest.Text = "You earned $" + Str(intrestEarned)$ The output that shows up in the label named lblInterest.Text is: